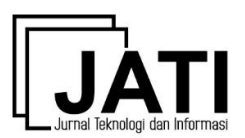

## **Perancangan Website Majalengka Saber Hoaks dalam Mendukung Proses Verifikasi Informasi dengan Menggunakan Metode Design Thinking**

## *The Design of Majalengka Saber Hoaks Website in Supporting the Information Verification Process Using Design Thinking Method*

**Zirlyfera Zakiya Maulidia**<sup>1</sup> , **Rian Andrian**<sup>2</sup>

Program Studi Pendidikan Sistem dan Teknologi Informasi, Universitas Pendidikan Indonesia, Indonesia<sup>12</sup> zirlyferazm@upi.edu<sup>\*1</sup>, rianandrian@upi.edu<sup>2</sup>

#### **Abstrak**

Di Kabupaten Majalengka, sempat beredar hoaks yang cukup ramai diperbincangkan di media sosial pada tahun 2019, yaitu berita mengenai "Tragedi Pembacokan di Majalengka oleh Kelompok Geng Motor". Berita tersebut membuat resah masyarakat Kabupaten Majalengka. Berdasarkan permasalahan tersebut, Kabupaten Majalengka perlu memiliki kanal pengaduan hoaks seperti Jabar Saber Hoaks supaya masyarakat Kabupaten Majalengka dapat mengadukan hoaks secara langsung dan diharapkan dapat ditindaklanjuti oleh pihak yang berwenang. Penulis merancang *UI/UX design* untuk Website Majalengka Saber Hoaks dengan tujuan untuk memberikan rekomendasi tampilan dan *prototype* website yang efisien. Website tersebut dikembangkan lebih lanjut oleh pihak Dinas Komunikasi dan Informatika Kabupaten Majalengka sebagai upaya untuk membantu verifikasi informasi dan mengurangi penyebaran hoaks yang beredar di Kabupaten Majalengka. Metode yang digunakan dalam perancangan website tersebut adalah metode *design thinking* yang memuat tahapan *empathize*, *define*, *ideate*, *prototype*, dan *test*. Dengan seluruh tahapan tersebut, penulis terbantu untuk mengetahui permasalahan yang dihadapi dan kebutuhan masyarakat Kabupaten Majalengka. Perancangan *UI/UX Design* untuk Website Majalengka Saber Hoaks memuat beberapa fitur menu yang akan bermanfaat bagi masyarakat Kabupaten Majalengka dalam menyikapi informasi maupun berita yang beredar di lingkungannya, seperti menu beranda, cek fakta, layanan, berita, data, kontak, dan FAQ. Seluruh fitur tersebut dibuat dengan antarmuka yang dapat memudahkan masyarakat Kabupaten Majalengka ketika mengaksesnya.

Kata kunci: Website; *UI/UX Design*; *Design Thinking*; Hoaks.

#### *Abstract*

*In Majalengka Regency, there was a hoax that discussion occurred on social media in 2019, the news is about "Slashing Tragedy in Majalengka by the Motorcycle Gang". This news made the people of Majalengka Regency restlessnes. Based on these problems, Majalengka Regency needs to have a hoax complaint channel such as the Jabar Saber Hoaks, in order to the people of Majalengka Regency can complain about hoaxes directly and it is hoped that this can be followed up by the authorities. The author designed a UI/UX design for the Majalengka Saber Hoaks Website with the purpose of providing efficient website display and prototypes recommendations, The website was further developed by the Communication and Informatics Office of Majalengka Regency as an effort to help verify information and reduce the spread of hoax in Majalengka Regency. The method used in developing the website is the design thinking method, which includes the stages of empathize, define, ideate, prototype, and test. With all these stages, researchers were helped to find out the problems and the people of Majalengka Regency needs in eradicating hoax. UI/UX Design for the Majalengka Saber Hoaks Website contains several menu features that will be useful for the people of Majalengka Regency in responding to information and news in their environment, such as the homepage menu, fact checking, services, news,*  data, contacts, and FAQs. All of these features are made with an interface that can make it easier for the people of *Majalengka Regency to access them.*

*Keywords: Website; UI/UX Design; Design Thinking; Hoax.*

*Naskah diterima 18 Desember 2022; direvisi 9 Februari 2023; dipublikasi 1 Maret 2023.* JATI is licensed under a Creative Commons Attribution-ShareAlike 4.0 In

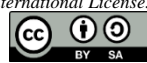

#### **1. Pendahuluan**

Di Provinsi Jawa Barat, terdapat daerah yang berbatasan dengan Kabupaten Indramayu, Kabupaten Ciamis, Kabupaten Tasikmalaya, Kabupaten Cirebon, Kabupaten Kuningan, dan Kabupaten Sumedang., yaitu Kabupaten Majalengka. Dengan luas daerah sebesar 1.204,24 km<sup>2</sup> , Kabupaten Majalengka memiliki 26 kecamatan, 13 kelurahan, dan 330 desa. Pada Tahun 2021, tercatat 1.323.854 jiwa penduduk di Kabupaten Majalengka. Dengan kepadatan penduduk 2.290 jiwa/km<sup>2</sup>, Kecamatan Jatiwangi memiliki proporsi penduduk tertinggi, yaitu sebesar 6,92%. Selain itu, Kabupaten Majalengka masih dalam masa demografis yang

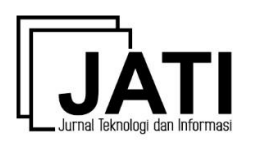

menguntungkan karena persentase penduduk usia yang produktif (15–64 tahun) mencapai 69,7% yang artinya terdapat sekitar 922.560 jiwa [1].

Di setiap daerah, tentu memiliki permasalahannya masing-masing, seperti permasalahan ekonomi, sosial, budaya, lingkungan, dan permasalahan lainnya. Namun, salah satu hal yang dapat merusak kesatuan suatu negara adalah beredarnya berita bohong (*hoax*) dengan pesat. Hoaks yang beredar di masyarakat dapat berasal dari informasi yang memuat hal-hal negatif dengan judul yang provokatif dan disampaikan oleh individu atau suatu badan usaha melalui media elektronik maupun media sosial. Masyarakat yang membaca berita bohong tersebut akan mengalami perubahan emosi, perasaan, pikiran, serta tindakan [2]. Menurut data dari situs resmi Kementerian Komunikasi dan Informatika Republik Indonesia, pada tahun 2016, sekitar 800.000 situs di Indonesia teridentifikasi sebagai penyebar informasi bohong (hoaks) [3]. Internet yang banyak digunakan oleh masyarakat luas telah disalahgunakan oleh beberapa pihak untuk kepentingan pribadi dan kelompok, khususnya dengan menyebarkan informasi dan berita negatif yang menimbulkan keresahan dan kecurigaan di kehidupan bermasyarakat.

Di Kabupaten Majalengka, sempat beredar hoaks yang cukup ramai diperbincangkan di media sosial pada tahun 2019, yaitu berita mengenai "Tragedi Pembacokan di Majalengka oleh Kelompok Geng Motor". Namun, setelah ditelusuri, ternyata gambar yang beredar bukanlah sebuah tragedi pembacokan, melainkan kecelakaan tunggal yang terjadi di bulan dan tahun yang sama [4]. Pada tahun 2020, masyarakat Kabupaten Majalengka diresahkan kembali oleh hoaks yang berkaitan dengan Virus Corona, yaitu disebutkan bahwa terdapat 1 Orang Dalam Pengawasan (ODP) di Puskesmas Rajagaluh karena diduga terinfeksi Virus Corona, sehingga Kabupaten Majalengka akan menetapkan siaga 1 serta rencana lockdown. Akan tetapi, informasi tersebut diklarifikasi tidak benar oleh Kepala Bidang Komunikasi di Dinas Komunikasi dan Informatika (Diskominfo) Kabupaten Majalengka, yaitu Bapak Mohamad Yudiprasetiadi [5].

Berdasarkan data dan berita tersebut, masyarakat Kabupaten Majalengka merasa resah dan memungkinkan mereka secara tidak sadar ikut menyebarkan hoaks tersebut. Mereka masih sulit memvalidasi informasi secara mandiri, sehingga wajar apabila mereka merasa ragu terhadap kebenaran informasi yang didapatkannya, sehingga mereka harus selalu waspada terhadap berita yang beredar di lingkungannya. Penulis merancang *UI/UX design* untuk Website Majalengka Saber Hoaks dengan tujuan untuk memberikan rekomendasi tampilan dan *prototype* website yang efisien. *User Interface design* (*UI design*) untuk tampilan yang akan berinteraksi langsung dengan pengguna dan *User Experience design* (*UX design*) untuk seluruh aspek yang berkaitan dengan pengalaman pengguna dalam kemudahan akses, perasaan yang dirasakan, dan tujuan yang ingin dicapai ketika menggunakan sebuah produk [6]. Website tersebut dikembangkan lebih lanjut oleh pihak Dinas Komunikasi dan Informatika Kabupaten Majalengka sebagai upaya untuk membantu verifikasi informasi dan mengurangi penyebaran hoaks yang beredar di Kabupaten Majalengka. Website tersebut memuat teks, gambar, informasi menarik dan dijadikan sebagai sistem informasi yang dapat memproses pengumpulan, pemasukan, pengolahan, dan penyimpanan data-data yang berkaitan dengan hoaks yang dapat diakses oleh masyarakat Kabupaten Majalengka [7][8]. Website Majalengka Saber Hoaks terinspirasi dan menjadi replikasi dari Website Jabar Saber Hoaks yang sudah dibuat oleh tim Jabar Saber Hoaks dan berada di bawah naungan Dinas Komunikasi dan Informatika Provinsi Jawa Barat terlebih dahulu pada tanggal 7 Desember 2018 melalui Surat Keputusan Gubernur Jawa Barat Nomor 700.05/Kep.1261- Diskominfo/2018 tentang Tim Jabar Saber Hoaks Provinsi Jawa Barat [9]. Website Jabar Saber Hoaks menjadi sebuah tempat pengaduan yang dibuat oleh pemerintah untuk masyarakat Jawa Barat terkait informasi yang mengganggu kehidupan bermasyarakat. Hal itu merupakan bagian dari respons pemerintah Jawa Barat terhadap globalisasi dan keterbukaan informasi. [10].

Oleh karena itu, Perancangan Website Majalengka Saber ini diupayakan juga dapat membantu pemerintah Kabupaten Majalengka dengan rekomendasi *UI/UX design* yang telah dirancang untuk dijadikan referensi dalam pembuatan penyediaan layanan pengaduan hoaks dan membantu masyarakat Kabupaten Majalengka terhadap informasi yang meresahkan. Website tersebut juga dapat menjadi salah satu dari implementasi *egovernment*, yaitu untuk meningkatkan kualitas pelayanan publik dan membangun tata kelola pemerintahan Kabupaten Majalengka yang berbasis elektronik [11]. Selain itu, diharapkan masyarakat Kabupaten Majalengka dapat mengaksesnya secara mudah dan memanfaatkannya secara bijak, karena *UI/UX design* yang direkomendasikan untuk pembuatan website tersebut dirancang berdasarkan permasalahan yang dialami, kebutuhan pengguna, serta dengan memperhatikan estetika dan tata letaknya.

### **2. Metode Penelitian**

Penelitian dilaksanakan dengan menerapkan beberapa tahapan serta analisis dengan rincian sebagai berikut.

### 2.1 Tahapan Penelitian

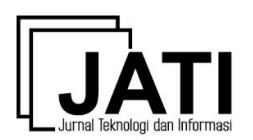

Metode yang diimplementasikan dalam penelitian ini adalah metode *design thinking*. *Design thinking* merupakan metodologi desain yang menyediakan pendekatan pemecahan masalahan berbasis solusi berdasarkan proses berpikir yang menyeluruh dan berpusat pada manusia (*human centered*) [12]. Dengan menerapkan metode tersebut, akan sangat berguna bagi penulis untuk mengatasi permasalahan kompleks, karena mengubah strategi menjadi solusi, menggunakan penalaran induktif dan produktif, serta menggunakan media pemodelan non-verbal atau berupa grafik. Dalam perspektif *UI/UX design*, metode tersebut akan membantu mencari cara untuk memperindah tampilan visual produk yang akan digunakan oleh pengguna dan untuk mengoptimalkan kinerja produk supaya dapat digunakan secara mudah bagi pengguna [13]. Hal tersebut dapat dilakukan lebih rinci dengan cara sebagai berikut [14]:

- 1. Dalam pembuatan suatu produk, tentu membuat desainnya terlebih dahulu serta akan membutuhkan keterlibatan manusia dan pendapat dari berbagai sudut pandang. Berdasarkan hal tersebut, sangat penting untuk memahami kebutuhan-kebutuhan manusia yang akan terlibat pada produk tersebut dengan menganalisis permasalahan yang muncul dan mengingat bahwa segala sistem yang termuat pada produk tersebut harus terpusat pada manusia.
- 2. Melakukan sesi brainstorming dengan tim maupun pihak terlibat untuk menciptakan ide-ide kreatif yang dapat dijadikan suatu inovasi baru dalam pembuatan produknya.
- 3. Mengintegrasikan secara langsung pendekatan maupun model pengembangan yang sesuai dalam pembuatan ide, *prototype*, dan *testing*.

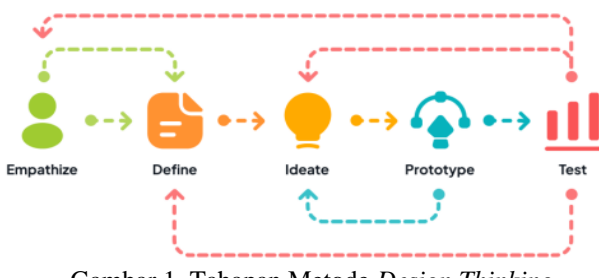

Gambar 1. Tahapan Metode *Design Thinking*

Gambar 1. Menunjukkan bahwa *Design thinking* memuat 5 tahapan, yaitu [15]:

1. *Empathize*

Tahap pertama, dilakukan pendekatan kepada target pengguna produk untuk mendapatkan pemahaman empatik dari masalah yang ingin dipelajari dan lebih memahami kebutuhan pengguna. Untuk mengetahui hal tersebut, dapat dilakukan melalui wawancara atau memposisikan diri sendiri sebagai pengguna. Terdapat beberapa hal yang perlu dicari tahu dalam tahapan ini, yaitu:

- a. Pikiran dan perasaan pengguna.
- b. Kebiasaan yang dilakukan pengguna.
- c. Kegelisahan yang dirasakan oleh pengguna.
- d. Hal-hal yang dapat membuat pengguna merasa senang.
- 2. *Define*

Tahap kedua, informasi yang telah dikumpulkan pada tahap *empathize* dianalisis dan disintesis untuk menetukan serta mengindentifikasi masalah inti dari informasi tersebut. Masalah-masalah yang ditemukan dapat diklasifikasikan berdasarkan beberapa hal supaya dapat menemukan solusi yang tepat, seperti:

- a. Jenis masalah yang akan diselesaikan.
- b. Target pengguna yang dijadikan tujuan penyelesaian masalah.
- c. Cara-cara dalam penyelesaian masalah.
- 3. *Ideate*

Tahap ketiga, dilakukan *brainstorming* untuk menghasilkan ide-ide yang dapat menjadi solusi dari masalah yang ditemukan pada tahap *define*. Ide tersebut dapat dituangkan dalam bentuk narasi, gambaran, maupun sketsa. Ide yang paling ideal akan menjadi solusi tepat, sehingga dijadikan landasan dalam membuat *prototype*. Solusi yang didapatkan dapat divisualisasikan dalam bentuk *Low-Fidelity Wireframe* maupun *Mid-Fidelity Wireframe*. Pada pembuatan *Wireframe*, desain yang dirancang harus sesuai dengan konsep yang dibutuhkan oleh pengguna. Salah satu konsep yang disukai oleh pengguna adalah konsep minimalis. Konsep tersebut membuat *UI/UX design* yang dirancang harus divisualisasikan secara sederhana, yaitu menggunakan tipografi dengan tipe yang serupa pada setiap tampilan, memberikan kesan bersih dengan pengaturan tata letak yang memanfaatkan *white space*, serta penggunaan warna yang tidak

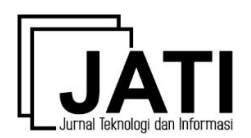

### terlalu mencolok [16].

4. *Prototype*

Tahap keempat, dilakukan pembuatan produk berdasarkan solusi yang telah ditentukan pada tahap *ideate*, produk dibuat dengan versi biaya rendah dan diperkecil, tetapi tetap memuat fitur-fitur khusus produk. Pada tahap ini, dapat dibuat sebuah *High-Fidelity Wireframe* berdasarkan *Low-Fidelity Wireframe* maupun *Mid-Fidelity Wireframe* yang telah dibuat pada tahap sebelumnya. Hasilnya dapat diuji oleh diri sendiri, tim sendiri, dan ke beberapa orang lainnya supaya mendapatkan kritik dan saran yang positif untuk perbaikan pada *prototype* tersebut, sehingga dapat menghasilkan *prototype* yang lebih tepat.

5. *Test*

Tahap kelima, dilakukan pengujian dan evaluasi produk kepada para pengguna. Terdapat salah satu metode yang dapat digunakan untuk memvalidasi produk kepada pengguna, yaitu metode *usability testing*. Untuk mengukur tingkat kemudahan pada saat *usability testing*, dapat menerapkan metode *Single Ease Question* (SEQ), yaitu kuesioner yang diberikan kepada target pengguna setelah menyelesaikan sebuah tugas (*task*) dalam suatu pengujian. Kuesioner SEQ memuat 1 pertanyaan dengan 7 poin penilaian (skala *likert*) yang menanyakan tingkat kesulitan dalam melaksanakan tugas (*task*) yang diberikan sebelumnya [17]. Dengan menggunakan metode tersebut, akan diketahui kebutuhan, cara seseorang ketika berinteraksi dengan produk, dan tingkat kesulitan dalam mengakses produknya. Hasil yang didapatkan dari tahap ini akan digunakan untuk merevisi dan penyempurnaan produk, sehingga akan dipelajari lebih lanjut terkait produk yang dibuat dan kebutuhan penggunanya.

Seluruh tahapan tersebut diimplementasikan di Kabupaten Majalengka pada Bulan Juli – November Tahun 2022. Metode *design thinking* akan membuat penulis memproses seluruh tahapan-tahapan tersebut supaya produk yang sedang dibuat dapat sesuai dengan solusi yang diinginkan, layak, dan berkelanjutan. Metode ini dapat diproses secara berulang untuk memahami pengguna, menyanggah asumsi, mendeskripsikan ulang masalah, dan membuat solusi yang lebih inovatif. Apabila terdapat kegagalan pada salah satu tahap metode *design thinking*, maka dapat kembali ke tahap yang memungkinkan untuk diperbaiki. Misalnya, jika pada tahap *prototype* terdapat kegagalan, dapat diperbaiki pada tahap *ideate* untuk dicari solusi lain yang lebih tepat.

### 2.2 Perangkat Lunak yang Digunakan

Perangkat lunak yang digunakan dalam merancang *UI/UX design* untuk Website Majalengka Saber Hoaks adalah Figma. Perangkat lunak tersebut merupakan editor untuk desain grafis, vektor, dan alat prototyping dengan web sebagai basisnya. Figma memiliki beberapa fitur yang berfokus untuk penggunaan dalam *UI/UX design* dan memungkinkan untuk berkolaborasi dalam pembuatan suatu proyek secara nyata (*real time*) [18].

### 2.3 Analisis Desain

Penulis merancang *UI/UX design* untuk Website Majalengka Saber Hoaks sebagai rekomendasi tampilan yang dapat mendukung verifikasi informasi dan meminimalisir penyebaran hoaks di Kabupaten Majalengka. *UI/UX design* tersebut dibuat dalam bentuk dan ukuran website supaya dapat diimplementasikan oleh *developer* secara responsif, sehingga pengguna dapat mengaksesnya secara fleksibel dan mudah melalui peramban, jaringan internet yang tersedia, serta tidak perlu mengunduh aplikasi.

### **3. Hasil dan Pembahasan**

Penerapan setiap proses dalam *design thinking* dilaksanakan dengan menyesuaikan tahapan-tahapan yang terdapat pada metode *design thinking* [19]. Dalam prosesnya, akan memuat berbagai ide untuk penyelesaian masalah dalam perancangan *UI/UX design* untuk Website Majalengka Saber Hoaks. Berikut merupakan hasil dari penelitian yang dikembangkan menggunakan metode *design thinking* oleh penulis.

### 3.1 *Empathize*

Pada tahap ini, pengumpulan data dilakukan dengan teknik wawancara untuk mengetahui kebutuhan pengguna. Untuk memperoleh data yang valid, dilakukan wawancara dengan mengajukan pertanyaan kepada narasumber [20]. Target pengguna dari penelitian ini merupakan masyarakat umum Kabupaten Majalengka. Sebagian besar penduduk di Kabupaten Majalengka masih berusia produktif [1], sehingga wawancara dilakukan dengan memberikan 5 pertanyaan yang berkaitan dengan hoaks kepada 9 narasumber dengan latar belakang pekerjaan serta umur yang berbeda-beda, yaitu 1 ibu rumah tangga (50 tahun), 5 mahasiswa/I (20– 21 tahun), 1 wiraswasta (50 tahun), 1 pelajar SMA (15 tahun), dan 1 pelajar SMP (12 tahun) yang sudah lama tinggal di Kabupaten Majalengka. Data yang didapatkan sudah cukup valid karena didapatkan dari beberapa

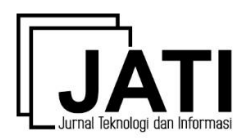

penduduk yang hidup di Kabupaten Majalengka dan masih berusia produktif. Berikut pertanyaan yang diajukan kepada setiap narasumber.

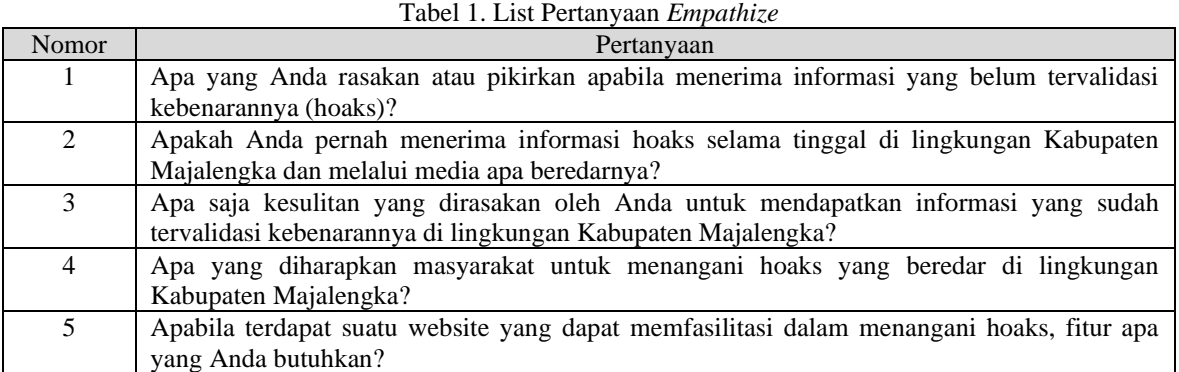

Berdasarkan pertanyaan yang tertera pada Tabel 1 didapatkan hasil wawancara penulis kepada 9 narasumber dan dapat disimpulkan sebagai berikut:

- 1. Sebagian besar narasumber merasa khawatir, ragu, dan tidak yakin ketika menerima informasi yang belum tervalidasi kebenarannya (hoaks) karena mereka merasa harus melakukan validasi informasi terlebih dahulu.
- 2. Sebagian besar narasumber pernah menerima hoaks dan mereka menerimanya melalui media sosial, seperti WhatsApp, Instagram, dan Twitter. Selain itu, website-website yang tertera di internet juga berpotensi dalam penyebaran hoaks.
- 3. Sebagian besar narasumber merasa kesulitan untuk mendapatkan informasi yang sudah tervalidasi kebenarannya di lingkungan Kabupaten Majalengka karena merasa bingung, minimnya media yang meliput informasi aktual, sumber berita yang kurang dapat dipercaya, serta berita yang kurang terekspos oleh media besar yang sudah terpercaya.
- 4. Masyarakat mengharapkan beberapa hal yang dapat diupayakan untuk menangani hoaks yang beredar di lingkungan Kabupaten Majalengka, seperti adanya arahan untuk literasi yang lebih mendalam dan mengecek ulang informasi. Suatu program atau sistem juga perlu diadakan supaya masyarakat dapat menyaring dan membuktikan kebenaran informasi yang beredar secara mandiri. Selain itu, dapat juga dengan dibentuknya tim saber yang bekerja sama dengan pihak-pihak berwenang untuk memvalidasi berita serta memblokir berita hoaks dengan cepat.
- 5. Apabila terdapat suatu website yang dapat memfasilitasi dalam menangani hoaks, terdapat beberapa fitur yang dibutuhkan oleh sebagian besar narasumber, yaitu fitur yang dapat mengajukan aduan berita hoaks, fitur untuk memuat informasi-informasi umum hoaks, fitur yang memuat berita yang terpercaya, dan fitur untuk mendeteksi hoaks.

### 3.2 *Define*

Data yang terkumpul selama tahap *empathize* akan dianalisis untuk menentukan permasalahan yang dialami oleh masyarakat umum Kabupaten Majalengka terkait hoaks supaya dapat diidentifikasi lebih lanjut. Data yang dianalisis akan diamati dan diperinci untuk mengetahui kebutuhan pengguna [21]. Berikut merupakan Tabel 2, tabel tersebut memuat masalah yang telah teridentifikasi berdasarkan target pengguna masyarakat umum Kabupaten Majalengka, yaitu sebagai berikut.

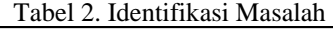

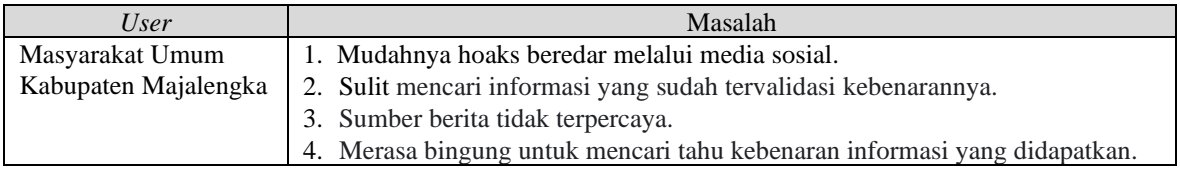

### 3.3 *Ideate*

Setelah data sudah terkumpul dan permasalahan sudah teridentifikasi. Selanjutnya, dilakukan *brainstorming* untuk mendapatkan ide-ide kreatif dan inovatif untuk dijadikan solusi dari permasalahan tersebut. Berikut merupakan Tabel 3, tabel tersebut memuat ide yang berhasil penulis dapatkan untuk

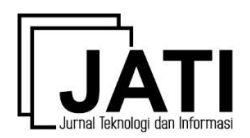

mengatasi permasalahan-permasalahan yang dirasakan oleh masyarakat umum Kabupaten Majalengka, yaitu sebagai berikut.

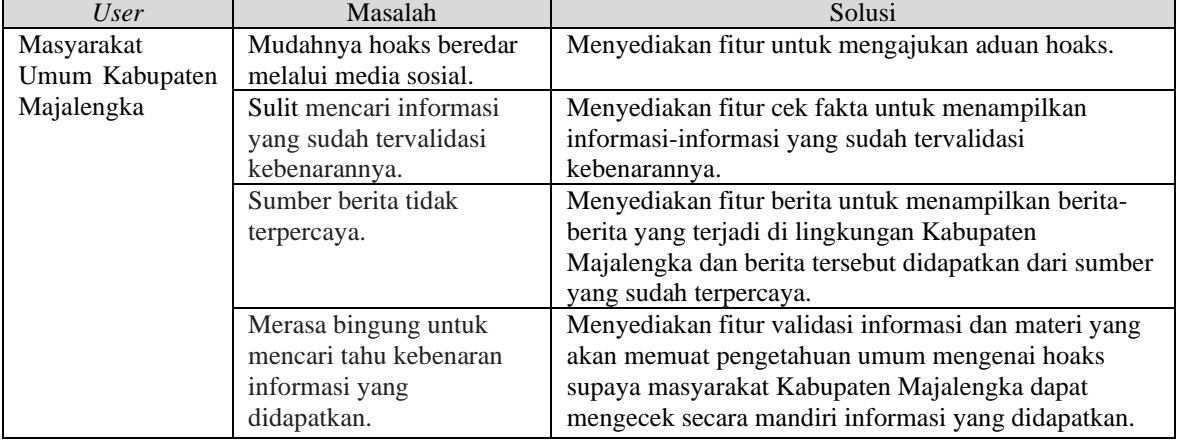

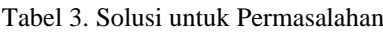

Untuk melengkapi Website Majalengka Saber Hoaks, terdapat menu-menu untuk memuat fitur-fitur yang tertera pada solusi dan akan terdapat Menu Beranda, Menu Data, Menu Kontak, dan Menu FAQ untuk tambahannya. Pada Gambar 2, seluruh ide-ide yang telah ditemukan untuk solusi mengatasi pemasalahan dapat divisualisasikan dalam bentuk *Mid-Fidelity Wireframe*, yaitu seperti berikut.

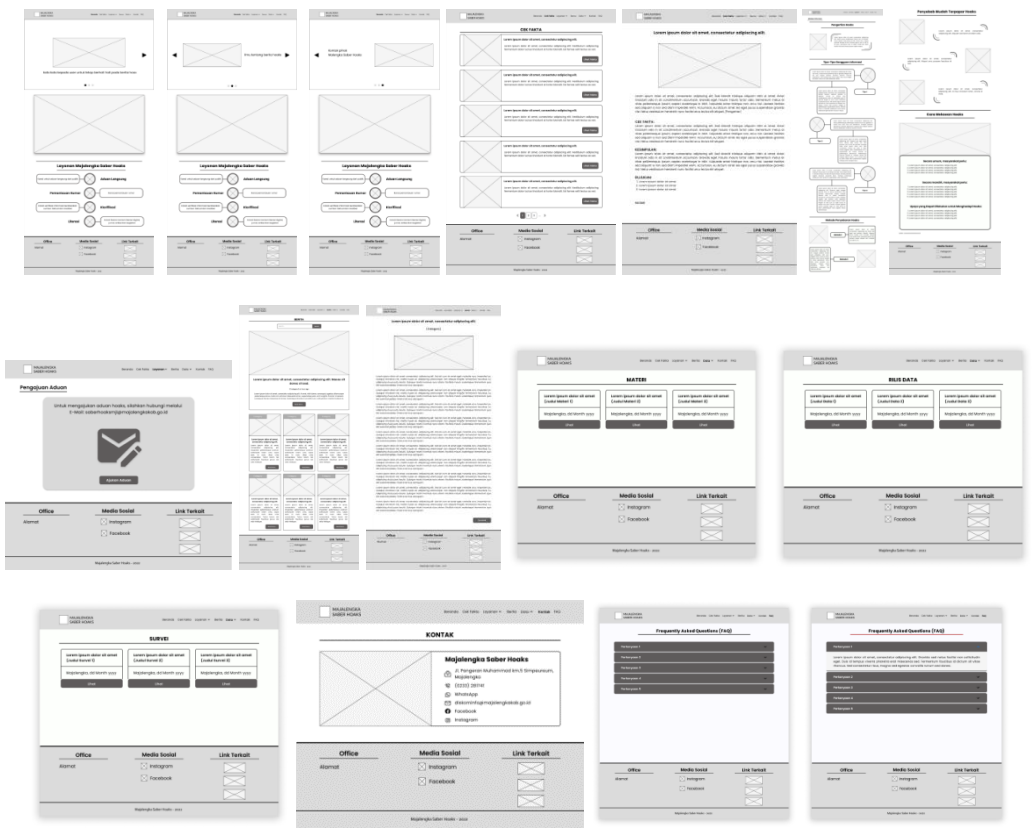

Gambar 2. *Mid-Fidelity Wireframe* Website Majalengka Saber Hoaks

### 3.4 *Prototype*

Pada tahap ini, dibuat *Design Token* untuk menentukan palet warna dan aturan font yang akan digunakan pada Website Majalengka Saber Hoaks supaya lebih konsisten dan lebih efisien ketika merancang *High-Fidelity Wireframe*. Berikut merupakan Gambar 3 yang menunjukkan *Design Token* untuk Website Majalengka Saber Hoaks.

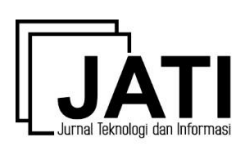

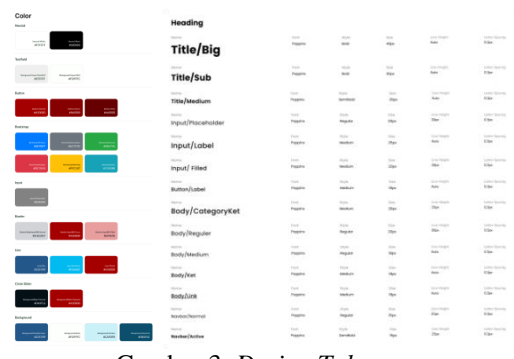

Gambar 3. *Design Token*

Setelah itu, dibuat *High-Fidelity Wireframe* berdasarkan *Mid-Fidelity Wireframe* dan *Design Token* yang telah dibuat sebelumnya. *High-Fidelity Wireframe* akan dijadikan *prototype* yang merupakan rancangan sistem tampilan desain sebagai visualisasi yang dapat dikembangkan sebelum diterapkan menjadi produk yang sesungguhnya [22]. Berikut merupakan Gambar 4 yang menunjukkan *High-Fidelity Wireframe* untuk tampilan ketujuh menu yang tersedia pada Website Majalengka Saber Hoaks, yaitu sebagai berikut.

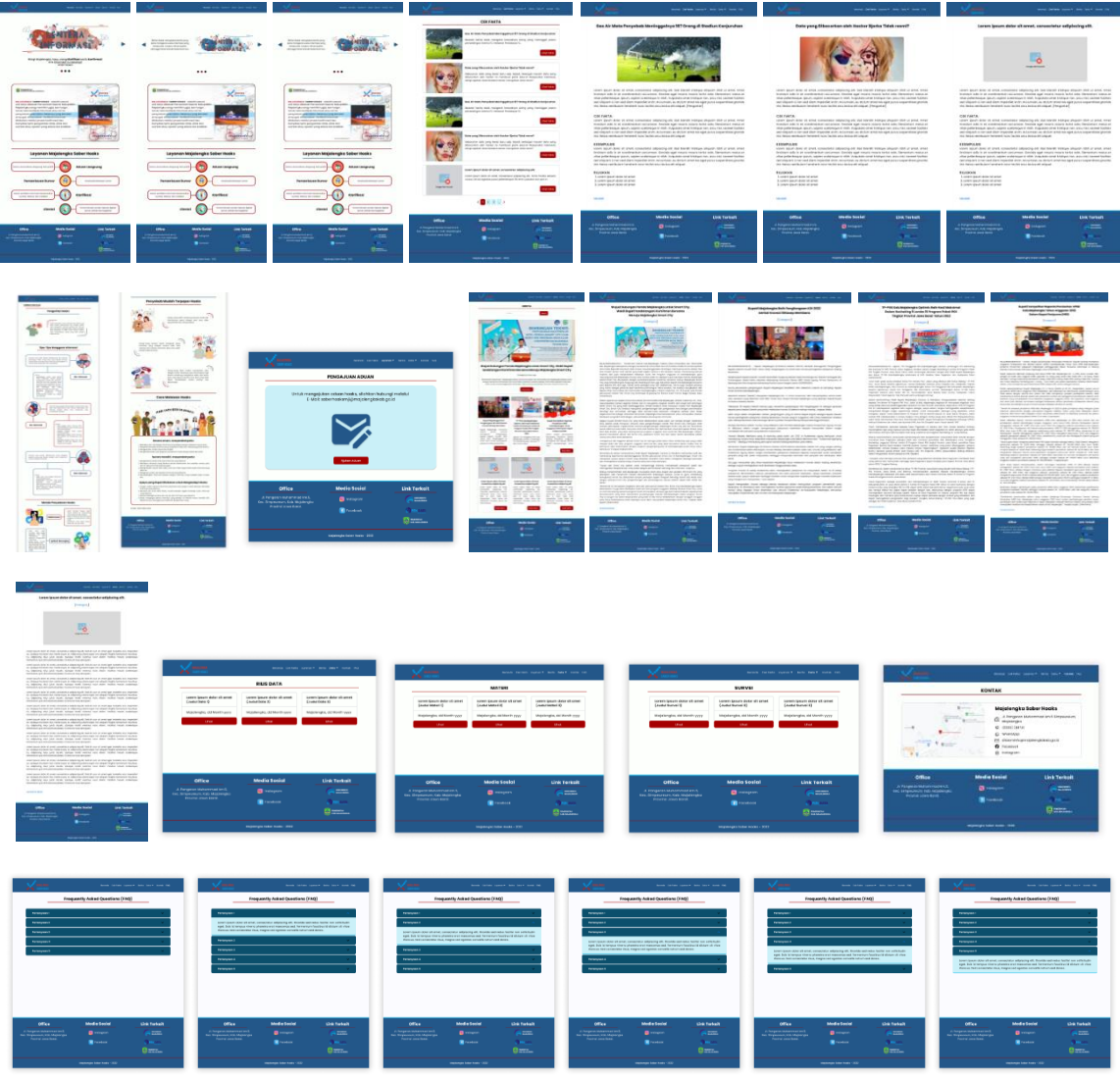

Gambar 4. *High-Fidelity Wireframe* Website Majalengka Saber Hoaks

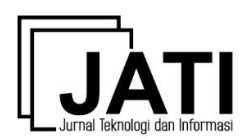

1. Menu Beranda

Pada tampilan Menu Beranda terdapat *carousel* yang memuat ajakan untuk waspada terhadap hoaks, pengertian singkat hoaks, dan kontak yang dapat dihubungi oleh pengguna apabila menemukan berita hoaks. Dibawahnya, terdapat penjelasan terkait Majalengka Saber Hoaks dan layanan yang disediakan, seperti layanan aduan langsung, pemantauan rumor, klarifikasi, dan literasi.

2. Menu Cek Fakta

Pada tampilan Menu Cek Fakta memuat rumor-rumor yang sudah terverifikasi. Ketika melihat setiap rumornya lebih spesifik, akan terdapat klarifikasi singkat, cek fakta yang mencantumkan keterangan fakta atau hoaks, kesimpulan, dan sumber terpercaya yang dijadikan rujukan dalam memverifikasi rumor. Menu ini dapat dimanfaatkan oleh pengguna untuk mengecek atau memvalidasi suatu informasi.

3. Menu Layanan

Pada saat akan masuk ke tampilan Menu Layanan, terdapat *dropdown* untuk pilihan fitur yang tersedia di menu tersebut, yaitu fitur Validasi Informasi dan fitur Pengajuan Aduan. Untuk fitur Validasi Informasi ditujukan untuk pengguna supaya dapat mengecek kebenaran informasinya secara mandiri berdasarkan penjelasan-penjelasan umum terkait hoaks, seperti pengertian hoaks, tipe-tipe gangguan informasi, metode penyebaran hoaks, penyebab mudah terpapar hoaks, dan cara melawan hoaks. Sedangkan, untuk fitur Pengajuan Aduan ditujukan untuk pengguna dapat mengadukan secara langsung rumor-rumor yang beredar supaya dapat terverifikasi dan diketahui fakta atau hoaks. Pengguna dapat mengajukan aduan ke *e-mail* Majalengka Saber Hoaks dan hasil verifikasi aduannya akan tertampilkan pada Menu Cek Fakta, sehingga pengguna tidak perlu memiliki akun khusus untuk mengakses website tersebut.

4. Menu Berita

Pada tampilan Menu Berita terdapat berita-berita atas peristiwa yang terjadi secara aktual di lingkungan Kabupaten Majalengka dan didapatkan dari sumber-sumber kredibel, sehingga pengguna dapat melakukan literasi pada menu ini jika ingin mengetahui situasi dan kondisi yang terjadi di Kabupaten Majalengka. Selain itu, menu ini dapat dimanfaatkan oleh pihak-pihak yang membutuhkan suatu berita sebagai bahan-bahan penelitiannya.

5. Menu Data

Pada saat akan masuk ke tampilan Menu Data, terdapat *dropdown* untuk pilihan fitur yang tersedia di menu tersebut, yaitu fitur Materi, Rilis Data, dan Survei. Pertama, untuk fitur Materi, akan dicantumkan PowerPoint hasil sosialisasi maupun bahan materi yang dapat dibaca secara luas oleh pengguna. Fitur ini memungkinkan untuk dapat meningkatkan minat literasi masyarakat Kabupaten Majalengka terkait hoaks. Kedua, untuk fitur Rilis Data, akan dicantumkan data-data terkait perkembangan hoaks yang terjadi setiap bulannya di lingkungan Kabupaten Majalengka, sehingga pengguna dapat mengetahui secara terbuka mengenai data tersebut dan memungkinkan mereka untuk lebih waspada terhadap hoaks. Ketiga, fitur survei, akan dicantumkan link kuesioner yang dapat diisi oleh pengguna. Hasil survei tersebut akan membantu tim Majalengka Saber Hoaks untuk mengetahui kebutuhan maupun tingkat kepuasan masyarakat Kabupaten Majalengka dalam menangani hoaks yang beredar.

6. Menu Kontak

Pada tampilan Menu Kontak terdapat gambar Google Maps yang dapat diakses secara langsung untuk mengetahui alamat tim Majalengka Saber Hoaks. Di sebelah kanannya, terdapat informasi alamat, nomor telepon, nomor WhatsApp, *e-mail*, Facebook, serta Instagram yang dapat pengguna datangi dan hubungi apabila ingin melaporkan hal-hal yang berkaitan dengan hoaks.

7. Menu FAQ

Pada tampilan Menu FAQ (*Frequently Asked Question*) akan memuat pertanyaan yang biasanya banyak dipertanyakan oleh pengguna dan akan dicantumkan juga jawaban yang relevan untuk menjawab setiap pertanyaan-pertanyaan tersebut, sehingga sebelum bertanya kepada kontak Majalengka Saber Hoaks, pengguna dapat mengecek terlebih dahulu pertanyaan dan jawaban yang tertera pada menu ini. Apabila pengguna sudah menemukan pertanyaan dan jawaban yang percis dengan yang akan ditanyakan, maka pengguna dapat memahami jawabannya secara mandiri dan tidak perlu bertanya pada kontak yang tertera. Namun, apabila pengguna masih belum memahami dan masih ada hal yang dipertanyakan, pengguna dapat menghubungi langsung pihak Majalengka Saber Hoaks melalui kontak yang tersedia pada Menu Kontak maupun pada Footer.

### 3.5 *Test*

Setelah seluruh tahapan *design thinking* dilakukan, terakhir terdapat pengujian untuk mengetahui tingkat kemudahan dan pemahaman pengguna saat menggunakan Website Majalengka Saber Hoaks. Selain itu, tahap ini juga bertujuan untuk mengetahui kelebihan, kekurangan, kritik, dan saran terhadap *UI/UX design* yang sudah dirancang. Pada tahap ini, penulis dibantu oleh 5 responden yang merupakan masyarakat

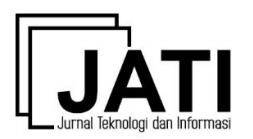

# **Jurnal Teknologi dan Informasi (JATI)** Volume 13 Nomor 1 Edisi Maret 2023

P-ISSN [2088-2270,](http://issn.pdii.lipi.go.id/issn.cgi?daftar&1300403683&1&&) E-ISS[N 2655-6839](http://issn.pdii.lipi.go.id/issn.cgi?daftar&1545881718&1&&) DOI 10.34010/jati.v13i1

Kabupaten Majalengka untuk menguji *prototype* Website Majalengka Saber Hoaks, yaitu dengan inisial DR, AB, RR, AZ, dan OM. Pengujian dilakukan dengan memberikan 9 *scenario task* yang dapat dilakukan oleh kelima responden sesuai intruksi video yang tertera. Selanjutnya, responden mengisi *Single Ease Question (SEQ)* dengan memberikan nilai 1–7 sesuai skala *likert* berdasarkan tingkat kesulitan yang dirasakan responden ketika menjalankan *scenario task* yang diberikan. Berikut merupakan Tabel 4 yang menunjukkan *scenario task* dan hasil SEQ yang telah dilaksanakan oleh kelima responden, yaitu sebagai berikut.

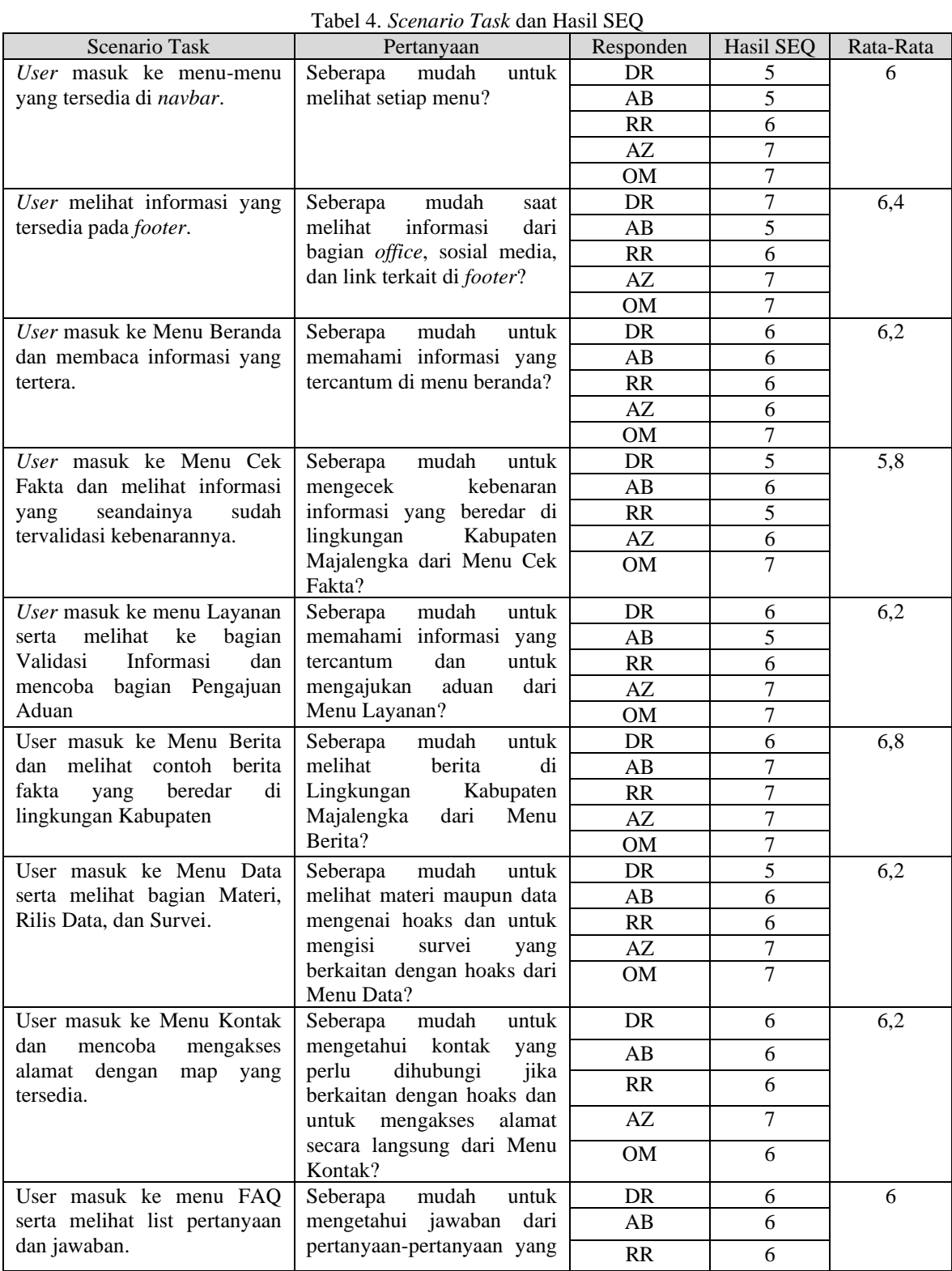

**Jurnal Teknologi dan Informasi (JATI)**

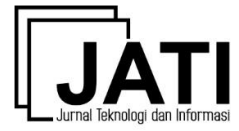

Volume 13 Nomor 1 Edisi Maret 2023 P-ISSN [2088-2270,](http://issn.pdii.lipi.go.id/issn.cgi?daftar&1300403683&1&&) E-ISS[N 2655-6839](http://issn.pdii.lipi.go.id/issn.cgi?daftar&1545881718&1&&) DOI 10.34010/jati.v13i1

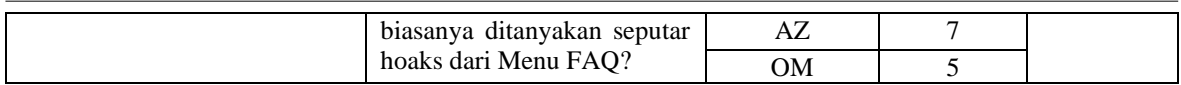

Terdapat 2 kategori nilai untuk hasil SEQ, yaitu produk dikatakan buruk apabila mendapatkan nilai pada rentang 1–4 dan produk dikatakan baik apabila mendapatkan nilai pada rentang 5–7 [23]. Persentase nilai SEQ saat menggunakan skala *likert* dalam pengujian sebagai alat ukur keberhasilan suatu produk, skala *likert* untuk SEQ ditunjukkan pada Gambar 5, yaitu sebagai berikut.

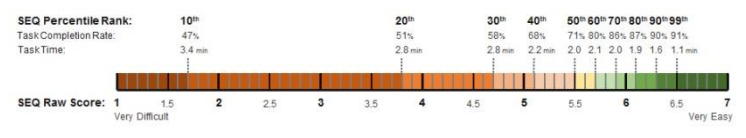

Gambar 5. Skala *Likert* SEQ

Berdasarkan hal tersebut, dengan nilai rata-rata pada rentang 5,8–6,8, menunjukkan bahwa perancangan *UI/UX design* untuk Website Majalengka Saber Hoaks termasuk kategori baik dan dapat menjadi solusi atas permasalahan yang dirasakan oleh masyarakat Kabupaten Majalengka terkait hoaks. Selain itu, untuk memperbaiki beberapa fitur pada website tersebut, responden mengungkapkan beberapa kelebihan, kekurangan, saran, dan kritik. Kelebihannya adalah sebagian besar fitur sudah berfungsi dengan baik, desain sederhana, dan informasi yang tercantum sudah jelas. Kekurangannya adalah *button* untuk mengajukan aduan terlalu kecil, terkadang terkendala saat ingin berpindah menu, penggunaan warna yang digunakan pada website masih kurang, serta perlu adanya pengembangan materi supaya lebih lengkap. Sedangkan, untuk saran dan kritik, responden menyampaikan bahwa sebaiknya *button* untuk mengajukan aduan diperbesar, dapat dimaksimalkan kembali untuk penggunaan warnanya, untuk *carousel* yang berada di Menu Beranda dapat ditambahkan durasi waktunya, bagian untuk perpindahan menu pada *navbar* dapat diperbaiki kembali, dan sebaiknya list FAQ pada Menu FAQ dibuat lebih sederhana. Oleh karena itu, rancangan fitur-fitur yang tersedia pada website tersebut dinyatakan sudah dapat berfungsi dan memenuhi kebutuhan dari masyarakat Kabupaten Majalengka sebagai pengguna.

### **4. Kesimpulan**

Dari hasil penelitian pada perancangan Website Majalengka Saber Hoaks yang menggunakan metode penelitian *design thinking*, didapatkan bahwa dengan adanya perancangan website tersebut dapat membantu memberikan rekomendasi tampilan dan *prototype* website yang efisien dalam mendukung proses verifikasi informasi dan pengurangan penyebaran hoaks yang beredar di Kabupaten Majalengka. Dengan adanya 7 menu yang tersedia pada Website Majalengka Saber Hoaks, pengguna dapat memanfaatkan setiap fiturnya secara bijak dalam upaya menangani hoaks. *Prototype* yang dibuat telah di-*testing* menggunakan metode *Single Ease Question* (SEQ), hasilnya mendapatkan rata-rata pada rentang 5,8–6,8 pada setiap *task* yang telah diuji oleh 5 responden, sehingga sesuai skala *likert* yang digunakan, *prototype* tersebut termasuk kategori baik dan pengguna sudah merasa cukup mudah ketika menggunakan Website Majalengka Saber Hoaks, sehinga ketika dikembangkan lebih lanjut oleh pihak Dinas Komunikasi dan Informatika Kabupaten Majalengka akan lebih mudah karena tampilan maupun *prototype* yang dirancang sudah cukup memuaskan bagi masyarakat Kabupaten Majalengka sebagai penggunanya.

### **Daftar Pustaka**

- [1] Pemerintah Kabupaten Majalengka, "Profil Pembangunan Daerah Kabupaten Majalengka Tahun 2021", Majalengka: Bappedalitbang Kab. Majalengka, 2022.
- [2] M. Iqbal, "Efektifitas Hukum Dan Upaya Menangkal Hoax Sebagai Konsekuesni Negatif Perkembangan Interaksi Manusia," *Literasi Hukum*, vol. 3, no. 2, pp. 1–9, 2019. Available: [https://core.ac.uk/download/pdf/270149731.pdf.](https://core.ac.uk/download/pdf/270149731.pdf)
- [3] F. Lubis, "Analisis Kebijakan Pengendalian Pelaku Hoax dan Ujaran Kebencian," *PERSPEKTIF*, vol. 9, no. 1, pp. 79–86, 2020. Available: http://ojs.uma.ac.id/index.php/perspektif/article/view/3104.
- [4] Mth. "[HOAKS] Tragedi Pembacokan di Majalengka oleh Kelompok Geng Motor", 2019/. Tersedia: [https://www.kominfo.go.id/content/detail/16498/hoaks-tragedi-pembacokan-di-majalengka-oleh](https://www.kominfo.go.id/content/detail/16498/hoaks-tragedi-pembacokan-di-majalengka-oleh-kelompok-geng-motor/0/laporan_isu_hoaks)[kelompok-geng-motor/0/laporan\\_isu\\_hoaks.](https://www.kominfo.go.id/content/detail/16498/hoaks-tragedi-pembacokan-di-majalengka-oleh-kelompok-geng-motor/0/laporan_isu_hoaks) [Diakses: 17-November-2022]
- [5] Mth. "[HOAKS] Puskesmas Rajagaluh Temukan ODP Virus Corona", 2020. Tersedia: [https://www.kominfo.go.id/content/detail/25143/hoaks-puskesmas-rajagaluh-temukan-odp-virus](https://www.kominfo.go.id/content/detail/25143/hoaks-puskesmas-rajagaluh-temukan-odp-virus-corona/0/laporan_isu_hoaks)[corona/0/laporan\\_isu\\_hoaks.](https://www.kominfo.go.id/content/detail/25143/hoaks-puskesmas-rajagaluh-temukan-odp-virus-corona/0/laporan_isu_hoaks) [Diakses 17-November-2022]

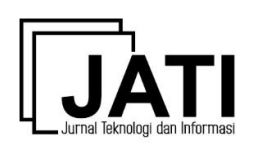

- [6] R. Aria, M. Intan Rizky, dan S. Pindi, "PENERAPAN METODE DESIGN THINKING PADA MODEL PERANCANGAN UI/UX APLIKASI PENANGANAN LAPORAN KEHILANGAN DAN TEMUAN BARANG TERCECER," *Demandia : Jurnal Desain Komunikasi Visual, Manajemen Desain, dan Periklanan*, vol. 3, no. 02, pp. 219–237, 2018. Available: [https://journals.telkomuniversity.ac.id/demandia/article/view/1549.](https://journals.telkomuniversity.ac.id/demandia/article/view/1549)
- [7] D. Firmansah, R. Rohman, dan Y. Farlina, "Aplikasi Website Pengajuan Cuti Karyawan Rumah Sakit Islam Assyifa Sukabumi Berbasis Whatsapp Blast," *Jurnal Teknologi dan Informasi (JATI)*, vol. 10, no. 2, pp. 129–143, 2020. Available: [https://ojs.unikom.ac.id/index.php/jati/article/view/2854.](https://ojs.unikom.ac.id/index.php/jati/article/view/2854)
- [8] A. Novianti dan R. Sari, "Perancangan Sistem Gudang Material dengan Metode FAST pada PT. Samcon," *Jurnal Teknologi dan Informasi (JATI)*, vol. 12, no. 1, pp. 93–105, 2022. Available: [https://ojs.unikom.ac.id/index.php/jati/article/view/6574.](https://ojs.unikom.ac.id/index.php/jati/article/view/6574)
- [9] M. R. Anugera dan D. K. S. Putra, "EFEKTIVITAS PENGGUNAAN MEDIA SOSIAL INSTAGRAM @JABARSABERHOAKS TERHADAP PEMENUHAN KEBUTUHAN INFORMASI TENTANG FAKTA HOAKS PADA FOLLOWERS DI JAWA BARAT," *e-Proceeding of Management*, vol. 8, no. 3, pp. 8–15, 2021. Available: [https://openlibrarypublications.telkomuniversity.ac.id/index.php/management/article/view/14985.](https://openlibrarypublications.telkomuniversity.ac.id/index.php/management/article/view/14985)
- [10] K. Wibowo dan H. Purnama, "PERAN CEK FAKTA DALAM PENANGGULANGAN INFORMASI HOAKS DI MEDIA SOSIAL (STUDI KASUS PROSEDUR CEK FAKTA JABAR SABER HOAKS)," *e-Proceeding of Management*, vol. 7, no.2, pp. 4795–4810, 2020. Available: [https://openlibrarypublications.telkomuniversity.ac.id/index.php/management/article/view/13594.](https://openlibrarypublications.telkomuniversity.ac.id/index.php/management/article/view/13594)
- [11] T. Prasetyo dan R. P. Dhaniawaty, "Sistem Informasi Administrasi Pemerintahan Desa pada Desa Cilayung Kabupaten Kuningan," *Jurnal Teknologi dan Informasi (JATI)*, vol. 10, no. 1, pp. 52–61, 2020. Available: [https://ojs.unikom.ac.id/index.php/jati/article/view/2852.](https://ojs.unikom.ac.id/index.php/jati/article/view/2852)
- [12] A. K. Nadhif, D. T. W, M. F. Hussein, dan I. S. Widiati, "Perancangan UI / UX Aplikasi Penjualan Dengan Pendekatan Design Thinking," *Jurnal IT CIDA*, vol. 7, no. 1, pp. 44–55, 2021. Available: [http://journal.amikomsolo.ac.id/index.php/itcida/article/view/146.](http://journal.amikomsolo.ac.id/index.php/itcida/article/view/146)
- [13] K. Angelina, E. Sutomo, dan V. Nurcahyawati, "Desain UI UX Aplikasi Penjualan dengan Menyelaraskan Kebutuhan Bisnis menggunakan Pendekatan Design Thinking," *Tematik : Jurnal Teknologi Informasi Komunikasi (e-Journal)*, vol. 9, no. 1, pp. 70–78, 2022. Available: [http://www.jurnal.plb.ac.id/index.php/tematik/article/view/915.](http://www.jurnal.plb.ac.id/index.php/tematik/article/view/915)
- [14] E. V. Aldiantri, M. J. Dewi, M. A. Fajriansyah, dan R. M. N. Wardah, "Perancangan Aplikasi Kesehatan Kehamilan Menggunakan Metode Design Thinking," *INTEGRATED (Information Technology and Vocational Education)*, vol. 4, no. 1, pp. 10–19. 2022. Available: ejournal.upi.edu/index.php/integrated/article/view/46178.
- [15] R. Andrian, "Pengantar Technopreneurship*"*, Purwakarta: CV Phika Media, 2021.
- [16] M. G. Hartadi, I. N. Artayasa, dan I. W. Swandi, "Kajian Konsep Minimalis, Fungsi, dan Makna Desain User Interface (UI) dalam Aplikasi Seluler Bukaloka," *PRABANGKARA Jurnal Seni Rupa dan Desain*, vol. 24, no. 2, pp. 82–94, 2020. Available: https://jurnal.isidps.ac.id/index.php/prabangkara/article/view/1218/563.
- [17] D. Aditama, H. Tolle, dan H. M. Az-Zahra, "Perancangan Dashboard Sistem Informasi Pemeringkatan UBAQA (UB Annual Quality Award) dengan Metode Human Centered Design," *Jurnal Pengembangan Teknologi Informasi Dan Ilmu Komputer*, vol. 4, no.3, pp.1100–1109, 2020. Available: [http://download.garuda.kemdikbud.go.id/article.php?article=1717512&val=10384&title=Perancangan](http://download.garuda.kemdikbud.go.id/article.php?article=1717512&val=10384&title=Perancangan%20Dashboard%20Sistem%20Informasi%20Pemeringkatan%20UBAQA%20UB%20Annual%20Quality%20Award%20dengan%20Metode%20Human%20Centered%20Design) [%20Dashboard%20Sistem%20Informasi%20Pemeringkatan%20UBAQA%20UB%20Annual%20Qua](http://download.garuda.kemdikbud.go.id/article.php?article=1717512&val=10384&title=Perancangan%20Dashboard%20Sistem%20Informasi%20Pemeringkatan%20UBAQA%20UB%20Annual%20Quality%20Award%20dengan%20Metode%20Human%20Centered%20Design)

[lity%20Award%20dengan%20Metode%20Human%20Centered%20Design.](http://download.garuda.kemdikbud.go.id/article.php?article=1717512&val=10384&title=Perancangan%20Dashboard%20Sistem%20Informasi%20Pemeringkatan%20UBAQA%20UB%20Annual%20Quality%20Award%20dengan%20Metode%20Human%20Centered%20Design) [18] Herniyanti, et. all "Analisis Perilaku Desainer dalam Memanfaatkan SoftwareFigma untuk

- Mendesain," *Adopsi Teknologi dan Sistem Informasi (ATASI)*, vol. 1, no. 1, pp. 100–108, 2022. Available: e-journals2.unmul.ac.id/index.php/atasi/article/view/374.
- [19] F.C. Wardana, dan I. G. L. P. E. Prismana, "Perancangan Ulang UI & UX Menggunakan Metode Design Thinking Pada Aplikasi Siakadu Mahasiswa Berbasis Mobile," *JEISBI: (Journal of Emerging Information Systems and Business Intelligence*, vol. 3, no.4, pp. 1–12, 2022. Available: [https://ejournal.unesa.ac.id/index.php/JEISBI/article/view/47740.](https://ejournal.unesa.ac.id/index.php/JEISBI/article/view/47740)
- [20] H. Ilham, B. Wijayanto, dan S. P. Rahayu, "Analysis and Design of User Interface/User Experience With the Design Thinking Method in the Academic Information System of Jenderal Soedirman University," *Jurnal Teknik Informatika (JUTIF)*, vol. 2, no. 1, pp. 17–26, 2021. Available: [http://jutif.if.unsoed.ac.id/index.php/jurnal/article/view/30.](http://jutif.if.unsoed.ac.id/index.php/jurnal/article/view/30)

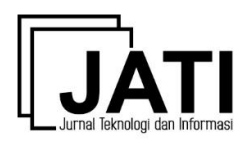

- [21] R. S. Fuadi, W. Fauzi, W. Nurjannah, R. M. Agusta, dan S. Nurjannah, "Rancang Bangun Platform Digital Pemeliharaan Hewan Berbasis Website Sebagai Solusi Perawatan Hewan", *INTEGRATED (Information Technology and Vocational Education)*, vol. 4, no.1, pp. 44–53, 2022. Available: [https://ejournal.upi.edu/index.php/integrated/article/view/45885.](https://ejournal.upi.edu/index.php/integrated/article/view/45885)
- [22] V. K. Reynaldi, dan N. Setiyawati, "PERANCANGAN UI/UX FITUR MENTOR ON DEMAND MENGGUNAKAN METODE DESIGN THINKING PADA PLATFORM PENDIDIKAN TEKNOLOGI", *JIPI (Jurnal Ilmiah Penelitian dan Pembelajaran Informatika)*, vol. 7, no. 3, 835–849, 2022. Available: [http://jurnal.stkippgritulungagung.ac.id/index.php/jipi/article/view/3109.](http://jurnal.stkippgritulungagung.ac.id/index.php/jipi/article/view/3109)
- [23] A. Subiyakto, R. Aisy, B. G. Sudarsono, M. Sihotang, D. Setiyadi, dan A. Sani, "Empirical evaluation of user experience using lean product and process development: A public institution case study in Indonesia", *AIP Conference Proceeding*, vol. 2331, 2021. Available: [https://aip.scitation.org/doi/abs/10.1063/5.0041676.](https://aip.scitation.org/doi/abs/10.1063/5.0041676)